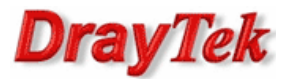

Procedura konfiguracji została oparta na poniższym przykładzie.

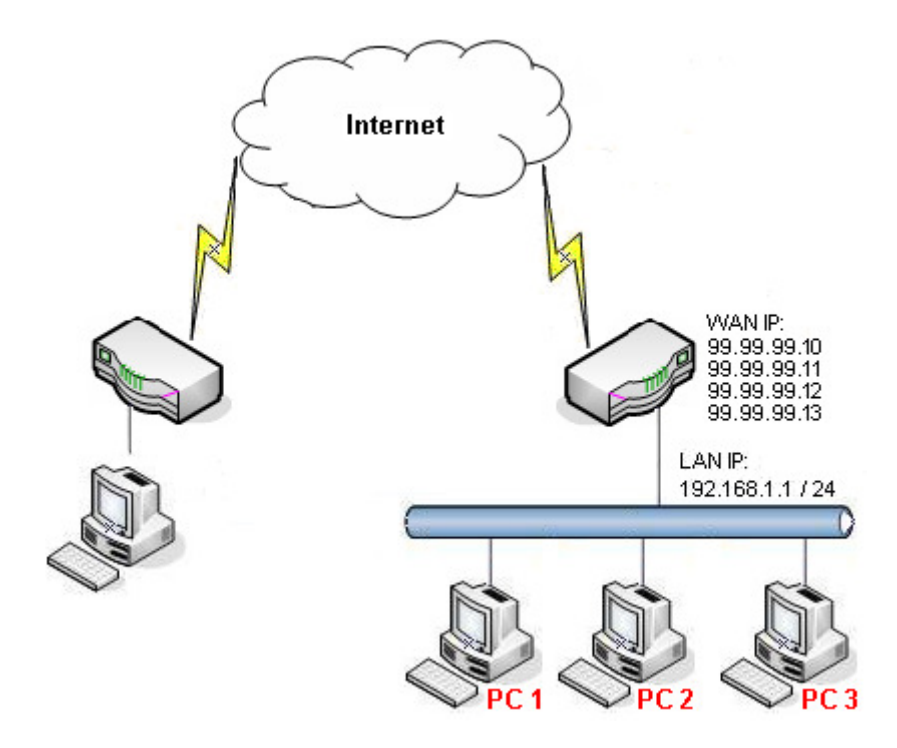

Główne założenia:

- Adresy IP dostępne na interfejsie WAN: 99.99.99.10 13
- Aplikacje/usługi na PC1 są lokalnie dostępne pod adresem 192.168.1.11 na odpowiednich portach, a zdalnie pod adresem 99.99.99.11 na odpowiednich portach
- Aplikacje/usługi na PC2 są lokalnie dostępne pod adresem 192.168.1.12 na odpowiednich portach, a zdalnie pod adresem 99.99.99.12 na odpowiednich portach
- Aplikacje/usługi na PC3 są lokalnie dostępne pod adresem 192.168.1.13 na odpowiednich portach, a zdalnie pod adresem 99.99.99.13 na odpowiednich portach

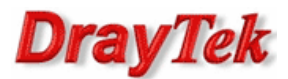

## Ustawienia WAN1

Przejdź do zakładki NAT>>General setup w panelu konfiguracyjnym routera i wpisz odpowiednie dane

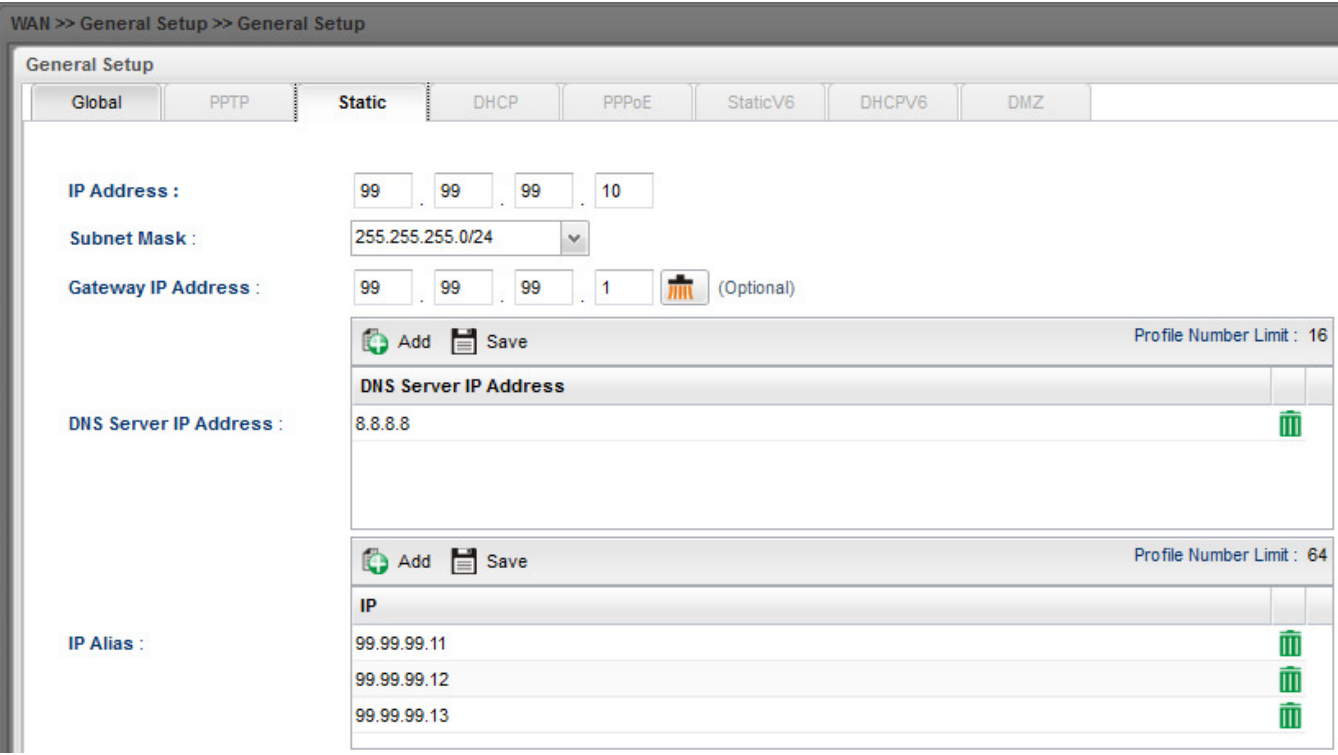

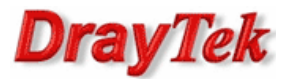

## Hosty DMZ

## Przejdź do zakładki NAT>>Hosty DMZ w panelu konfiguracyjnym routera i wpisz odpowiednie dane

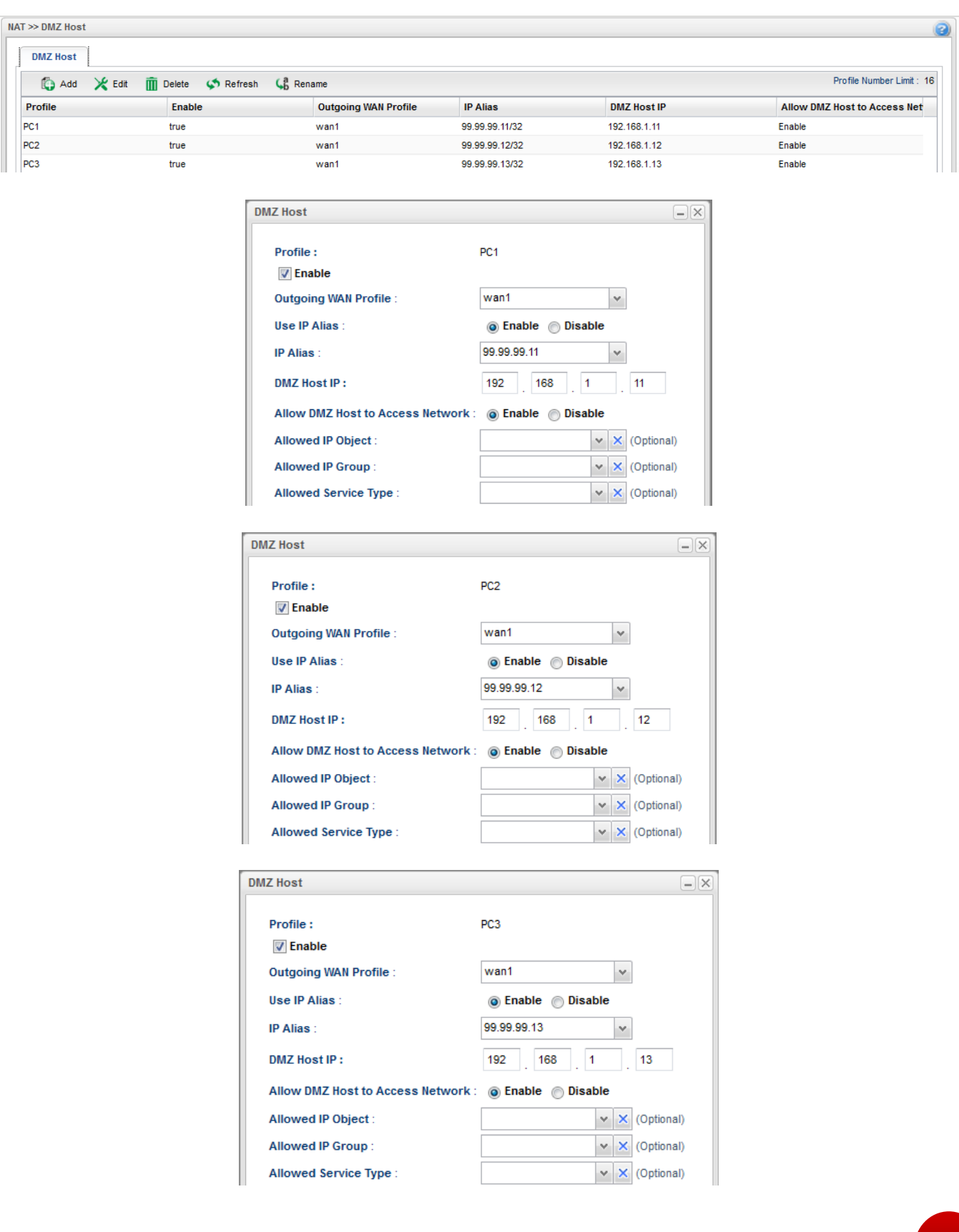

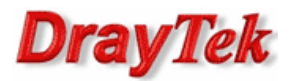

## Status

Przejdź do zakładki Diagnostics>>NAT session table w panelu konfiguracyjnym routera. Poniżej przykładowy status przekierowania portu 3389 na adres 192.168.1.11.

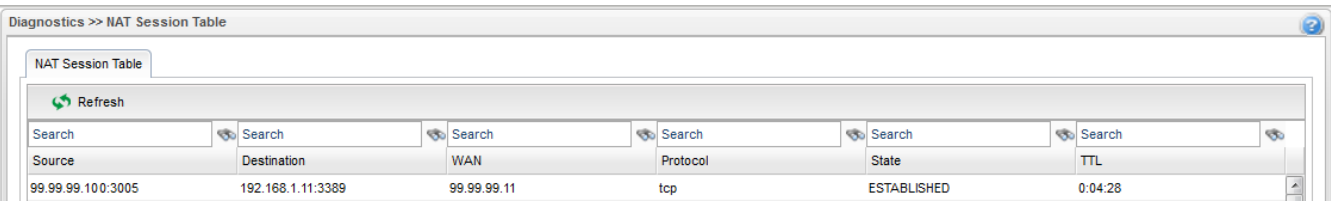

Krzysztof Skowina Specjalista ds. rozwiązań sieciowych BRINET Sp. z o.o. k.skowina@brinet.pl